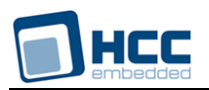

# **TCP Test Suite User Guide**

Version 1.50

For use with TCP Test Suite versions 3.14 and above

**Date:** 05-Sep-2017 12:50

All rights reserved. This document and the associated software are the sole property of HCC Embedded. Reproduction or duplication by any means of any portion of this document without the prior written consent of HCC Embedded is expressly forbidden.

HCC Embedded reserves the right to make changes to this document and to the related software at any time and without notice. The information in this document has been carefully checked for its accuracy; however, HCC Embedded makes no warranty relating to the correctness of this document.

# **Table of Contents**

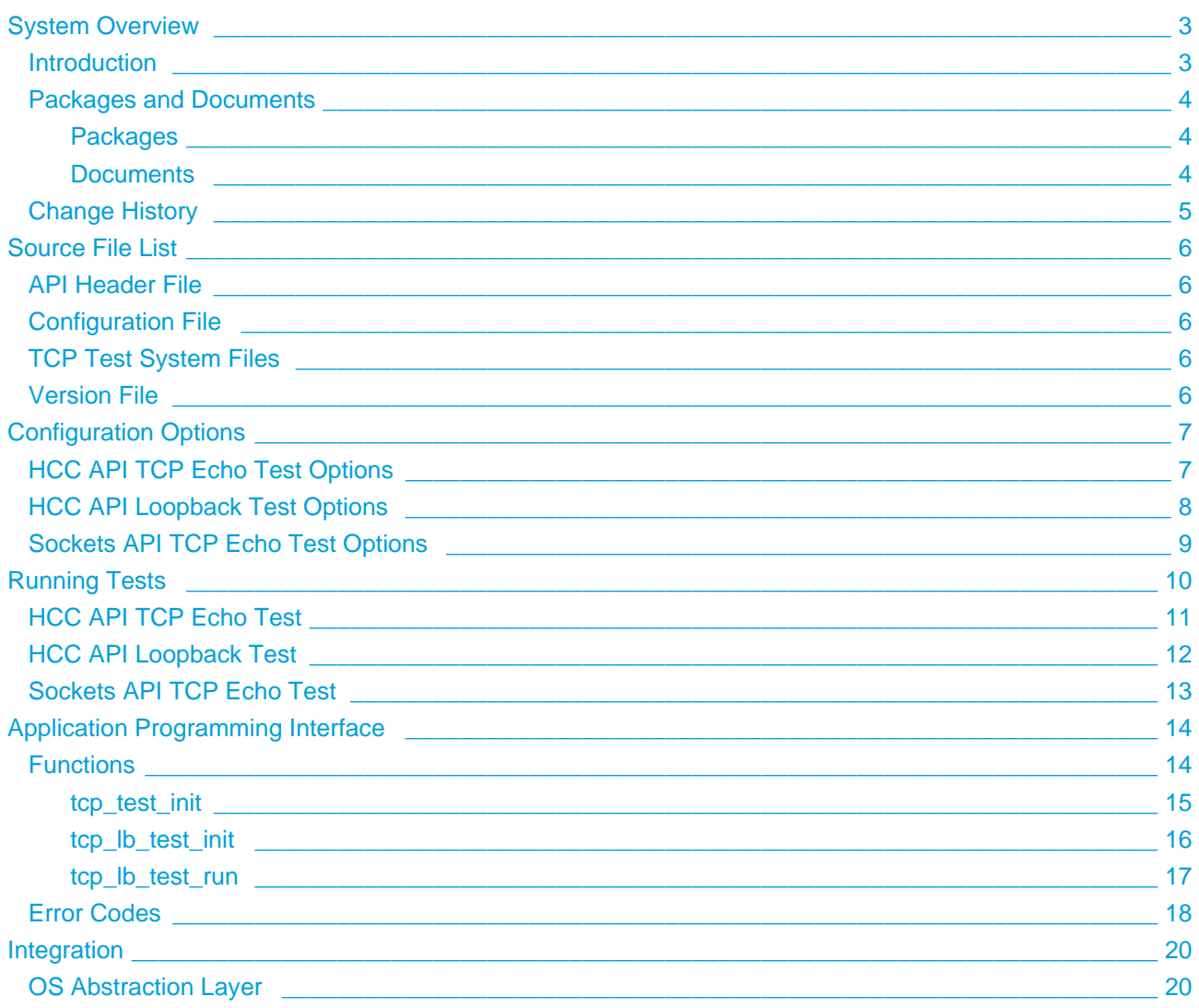

# <span id="page-2-0"></span>**1 System Overview**

## <span id="page-2-1"></span>**1.1 Introduction**

The HCC TCP Test Suite is a set of reference code for exercising the TCP interface to the network stack. This provides a test suite for using both the native TCP interface and the Sockets interface. These tests are designed to:

- Provide reference code.
- Show you how to use the available API functions.
- Provide a basic test system to ensure the system works correctly.
- Measure the performance of the TCP/IP stack.
- Measure the resource utilization of the TCP/IP stack.

There are three types of test, as follows:

- **HCC API TCP Echo Test** the test application opens two pairs of ports. The data received at one of these ports is echoed to its pair port. This test can be used together with standard TCP/IP test applications (for example, **PCATTCP** or HCC's loopback test) to measure stack performance.
- **HCC API Loopback Test** all the data sent to the TX port is looped back to the RX port via the internal IP loopback driver.
- **Sockets API TCP Echo Test** the test application has two sockets open, one for RX and one for TX. The data received by the remote host on RX is echoed back to the TX socket on the originating host. This test can be used together with standard TCP/IP test applications (for example, **PCATTCP** or HCC's loopback test) to measure stack performance.

This manual describes all three of these tests and also the test suite API.

**Note:** These tests do not attempt comprehensive verification of the TCP/IP stack, for example coverage testing. For more comprehensive TCP/IP stack validation, please contact HCC Embedded.

# <span id="page-3-0"></span>**1.2 Packages and Documents**

#### <span id="page-3-1"></span>**Packages**

The table below lists the packages that you need in order to use this module:

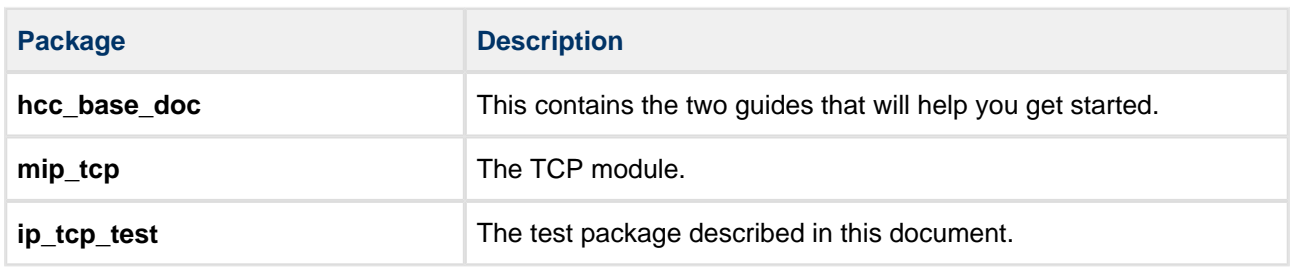

### <span id="page-3-2"></span>**Documents**

For an overview of the HCC TCP/IP stack software, see [Product Information](https://www.hcc-embedded.com/embedded-systems-software-products/tcp-stack-networking) on the main HCC website.

Readers should note the points in the [HCC Documentation Guidelines](https://doc.hcc-embedded.com/display/HCCDocRoot/HCC+Documentation+Guidelines) on the HCC documentation website.

#### **HCC Firmware Quick Start Guide**

This document describes how to install packages provided by HCC to the target development environment. Also follow the Quick Start Guide when HCC provides package updates.

#### **HCC Source Tree Guide**

This document describes the HCC source tree. It gives an overview of the system to make clear the logic behind its organization.

#### **HCC TCP Test Suite User Guide**

This is this document.

# <span id="page-4-0"></span>**1.3 Change History**

This section describes past changes to this manual.

- To download earlier manuals, see [Archive: TCP Test Suite User Guide](https://doc.hcc-embedded.com/display/HCCDocRoot/Archive%3A+TCP+Test+Suite+User+Guide).
- For the history of changes made to the package code itself, see [History: ip\\_tcp\\_test.](https://doc.hcc-embedded.com/display/HCCDocRoot/History%3A+ip_tcp_test)

The current version of this manual is 1.50. The full list of versions is as follows

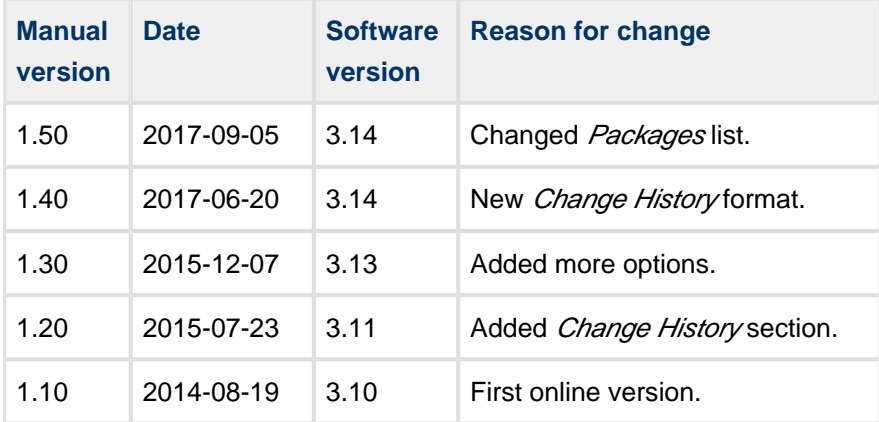

# <span id="page-5-0"></span>**2 Source File List**

The following sections describe all the source code files included in the system. These files follow the HCC Embedded standard source tree system, described in the HCC Source Tree Guide. All references to file pathnames refer to locations within this standard source tree, not within the package you initially receive.

**Note:** Do not modify any files except the configuration file.

## <span id="page-5-1"></span>**2.1 API Header File**

The file **src/api/api\_ip\_tcp\_test.h** should be included by any application using the system. This is the only file that should be included by an application using this module. For details of these API functions, see [Application Programming Interface](#page-13-0).

### <span id="page-5-2"></span>**2.2 Configuration File**

The file **src/config/config\_ip\_tcp\_test.h** contains all the configurable parameters of the system. You can configure the parameters as required. For detailed explanation of these options, see [Configuration Options](#page-6-0).

### <span id="page-5-3"></span>**2.3 TCP Test System Files**

These files in the directory **src/ip/stack/tcp/test** are described in [Running Tests](#page-9-0).

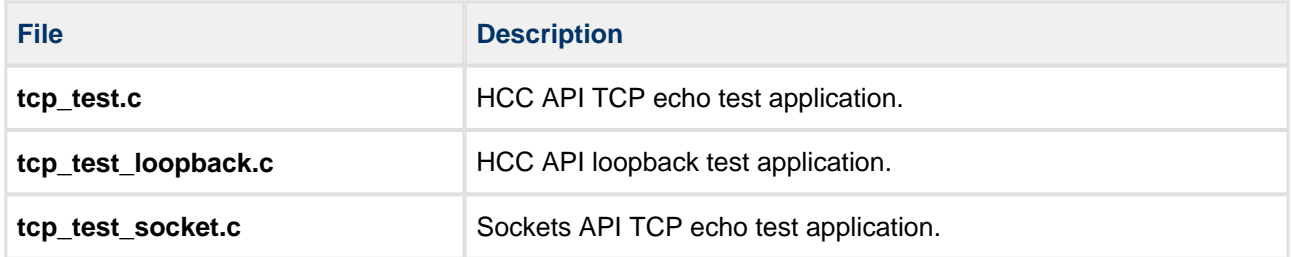

### <span id="page-5-4"></span>**2.4 Version File**

The file **src/version/ver\_ip\_tcp\_test.h** contains the version number of this module. This version number is checked by all modules that use this module to ensure system consistency over upgrades.

# <span id="page-6-0"></span>**3 Configuration Options**

Set the system configuration options in the file **src/config/config\_ip\_tcp\_test.h**. This section lists the available options and their default values.

#### **USE\_TCP\_SOCKET\_TEST**

Set this to 0 to use native TCP interface test or to 1 to use TCP socket interface test. The default is 0.

## <span id="page-6-1"></span>**3.1 HCC API TCP Echo Test Options**

#### **TCP\_TEST\_TASK\_STACK\_SIZE**

The echo test stack size. The default is 1024.

#### **TCP\_TEST\_COUNT**

The number of tasks to use. If you set this to 2, each task uses one pair of ports. The default is 1.

#### **TCP\_TX\_CONN\_LOCAL\_PORT\_0**

The local port for the first initiated connection. The default is 6125.

#### **TCP\_RX\_CONN\_LOCAL\_PORT\_0**

The first Receive port. The default is 179.

#### **TCP\_TX\_CONN\_REMOTE\_PORT\_0**

The first Transmit port. The default is 180.

**Note:** The following options are only used if TCP\_TEST\_COUNT is 2.

#### **TCP\_TX\_CONN\_LOCAL\_PORT\_1**

The local port for the second initiated connection. The default is IP\_PORT\_AUTO\_ASSIGN; this assigns the port automatically.

#### **TCP\_RX\_CONN\_LOCAL\_PORT\_1**

The second Receive port. The default is 279.

#### **TCP\_TX\_CONN\_REMOTE\_PORT\_1**

The second Transmit port. The default is 280.

# <span id="page-7-0"></span>**3.2 HCC API Loopback Test Options**

#### **TCP\_LB\_TEST\_TASK\_STACK\_SIZE**

The loopback test stack size. The default is 512.

#### **TCP\_LB\_BUF\_CHECK**

Keep the default of 1 to use loopback buffer checking. Otherwise, set it to 0.

#### **TCP\_LB\_TX\_SIZE**

The packet size to use for loopback. The default is (4  $*$  1024  $*$  1024).

#### **TCP\_LB\_TX\_CONN\_LOCAL\_PORT**

The local port for the initiated connection. The default is IP\_PORT\_AUTO\_ASSIGN; this assigns the port automatically.

#### **TCP\_LB\_RX\_CONN\_LOCAL\_PORT**

The loopback Receive local port. The default is TCP\_TX\_CONN\_REMOTE\_PORT\_1.

#### **TCP\_LB\_TX\_CONN\_REMOTE\_PORT**

The loopback Transmit remote port. The default is TCP\_TX\_CONN\_REMOTE\_PORT\_1.

# <span id="page-8-0"></span>**3.3 Sockets API TCP Echo Test Options**

#### **TCP\_TEST\_TASK\_STACK\_SIZE**

The socket test stack size. The default is 1024.

#### **USE\_POLL**

Set this to 1 to use **socket\_poll()** to check for received data. The default is 0.

#### **USE\_SELECT**

Set this to 1 to use **socket** select() to check for received data. The default is 0.

#### **TCP\_TEST\_NONBLOCKING**

Set this to 1 for non-blocking tests. The default is 0.

#### **CLIENT\_LOCAL\_PORT\_ASSIGN**

When this is set to 1 (the default), TCP\_TX\_CONN\_LOCAL\_PORT defines the local port. Set this to 0 if you want the port to be auto-assigned.

#### **BUFFER\_SIZE**

The socket buffer size. The default is 1460.

#### **TCP\_TX\_CONN\_LOCAL\_PORT**

The socket Transmit local port. The default is 6125. Note that if CLIENT\_LOCAL\_PORT\_ASSIGN is set to 0, this port is auto-assigned instead.

#### **TCP\_RX\_CONN\_LOCAL\_PORT**

The socket Receive local port. The default is 179.

#### **TCP\_TX\_CONN\_REMOTE\_PORT**

The socket Transmit remote port. The default is 180.

# <span id="page-9-0"></span>**4 Running Tests**

The three types of test are described below.

Set the relevant options in the configuration file before running any test type.

#### **Note:**

- The number of tasks used may be more than one. The TCP Echo test uses TCP\_TEST\_COUNT tasks; it can be configured to start two tasks, one for each pair of ports.
- The loopback test and Sockets test both use one task.
- You can download the PCAUSA Test TCP (PCATTCP) test utility from the PCAUSA website at: <http://www.pcausa.com/Utilities/utilities.htm>

# <span id="page-10-0"></span>**4.1 HCC API TCP Echo Test**

This module is a TCP protocol test application. The test application opens two pairs of ports; data received at one of these ports is echoed to its pair port. This test can be used together with standard TCP/IP test applications (for example, **PCATTCP** or HCC's loopback test) to measure stack performance.

**Note:** This code uses the incoming network buffer to send the data; no allocation or memory copying is required. When converting this for use with your real application, you must take into account how to allocate and free the network buffers.

This diagram shows this type of test in operation:

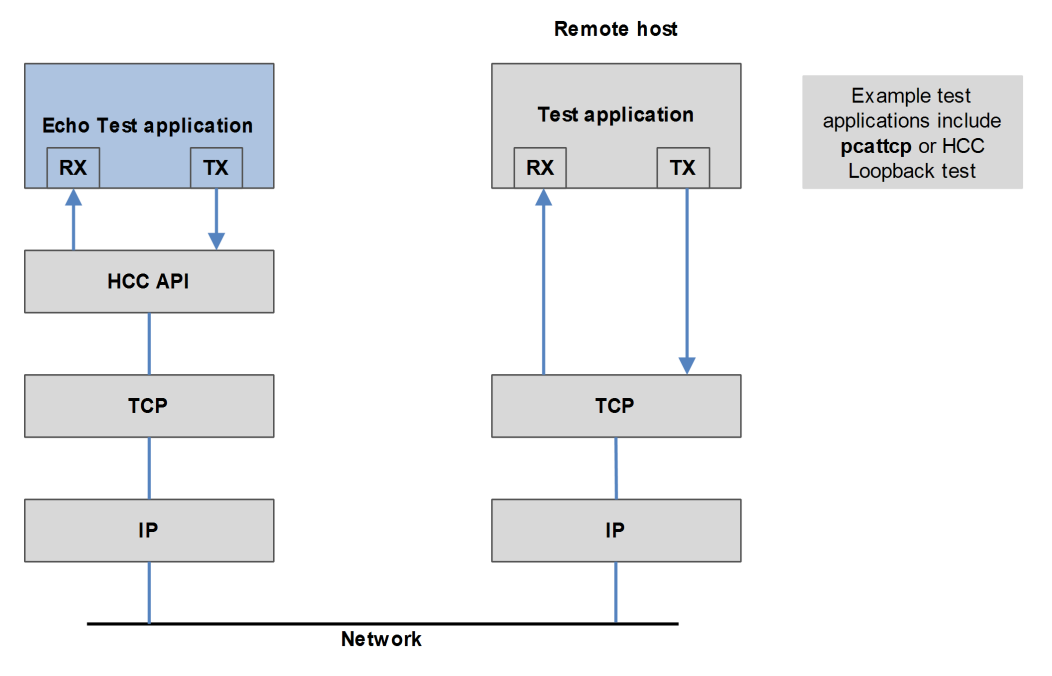

This is the file **tcp\_test.c**. This test echoes back all incoming data on TCP\_RX\_CONN\_LOCAL\_PORT\_0 to TCP\_TX\_CONN\_REMOTE\_PORT\_0.

Use **tcp\_test\_init()** to initialize the TCP test unit.

This test uses TCP\_TEST\_COUNT tasks. This number may be more than 1: the test can be configured to start two tasks, one for each pair of ports.

# <span id="page-11-0"></span>**4.2 HCC API Loopback Test**

This module is a TCP protocol loopback test application. All data sent to the transmit port is looped back to the receive port via the internal IP loopback driver.

**Note:** The loopback test can be used with either the HCC API TCP Echo test or Sockets API TCP Echo test running on a separate unit.

This diagram shows this type of test in operation:

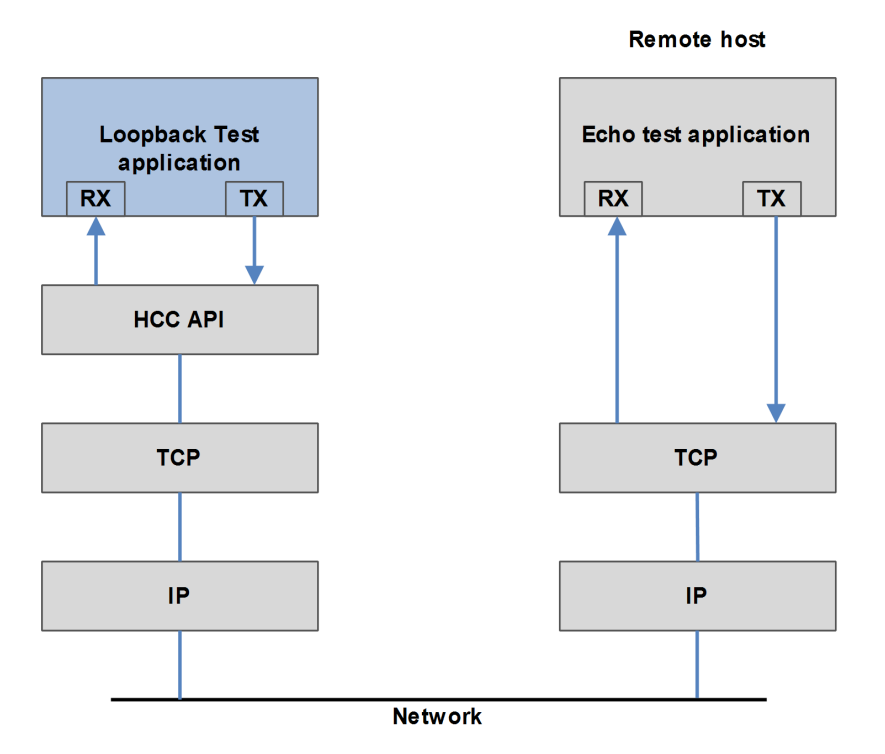

This is the file **tcp\_test\_loopback.c**, which must be used together with **tcp\_test.c**. Use **tcp\_lb\_test\_init()** to initialize the loopback TCP test unit and **tcp\_lb\_test\_run()** to start execution of TCP tests on the loopback port.

This test uses one task.

This test connects to the **tcp\_test.c** TCP\_RX\_CONN\_LOCAL\_PORT\_n and listens for a connection coming from the **tcp\_test.c** TCP\_TX\_CONN\_REMOTE\_PORT\_n.

You must set TCP\_LB\_RX\_CONN\_LOCAL\_PORT to TCP\_TX\_CONN\_REMOTE\_PORT\_1 and TCP\_LB\_TX\_CONN\_REMOTE\_PORT to TCP\_RX\_CONN\_LOCAL\_PORT\_1.

All data transmitted on TCP\_LB\_TX\_CONN\_REMOTE\_PORT are echoed back by **tcp\_test.c** to TCP\_LB\_RX\_CONN\_LOCAL\_PORT and the data are checked.

# <span id="page-12-0"></span>**4.3 Sockets API TCP Echo Test**

In this test, the test application has two sockets open, one for RX and one for TX. Data received by the remote host on RX is echoed back to the TX socket on the originating host. This test echoes back all incoming data on TCP\_RX\_CONN\_LOCAL\_PORT to TCP\_TX\_CONN\_REMOTE\_PORT.

This diagram shows this type of test in operation:

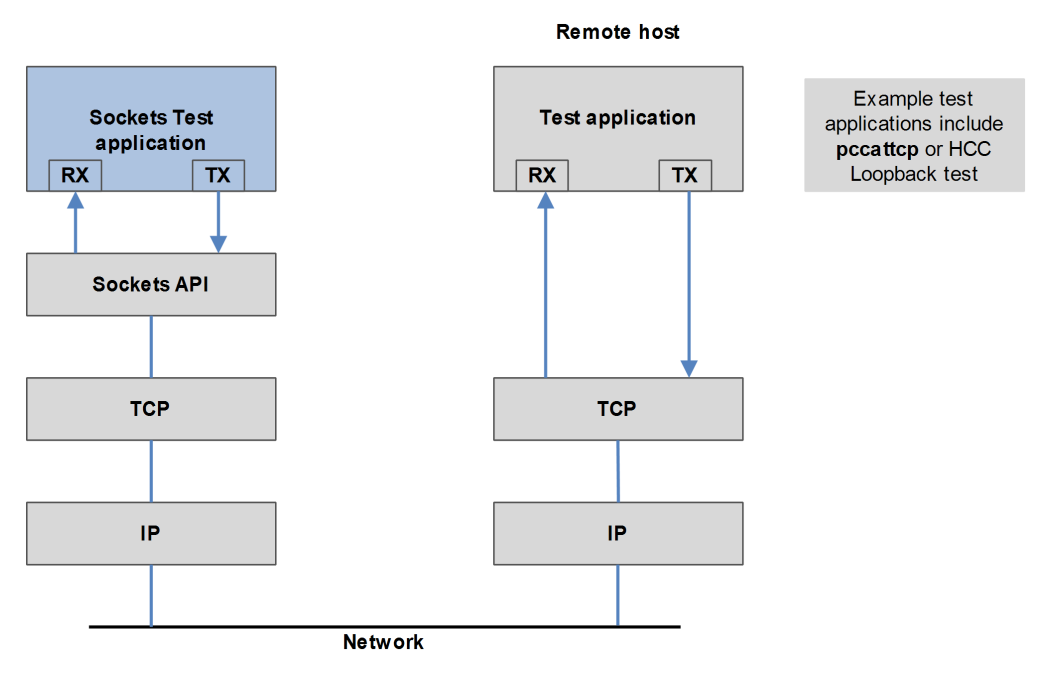

This is the file **tcp\_test\_socket.c**. In the configuration file, set [USE\\_TCP\\_SOCKET\\_TEST](#page-6-0) to 1 to use this type of test. You can also specify whether to use polling, and whether to run tests as non-blocking.

This test uses one task.

# <span id="page-13-0"></span>**5 Application Programming Interface**

This section documents the Application Programming Interface (API). It includes all the functions that are available to an application program.

# <span id="page-13-1"></span>**5.1 Functions**

The functions are the following:

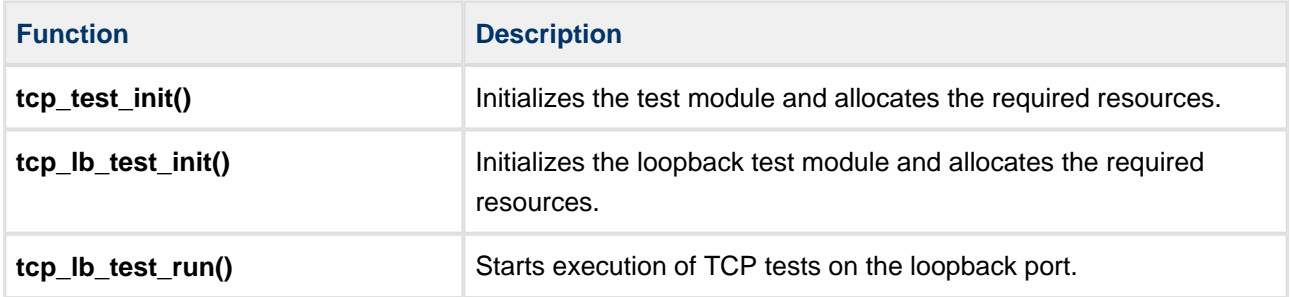

#### <span id="page-14-0"></span>**tcp\_test\_init**

Use this function to initialize the TCP test module and allocate the resources required.

#### **Format**

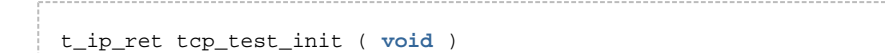

#### **Arguments**

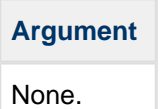

#### **Return Values**

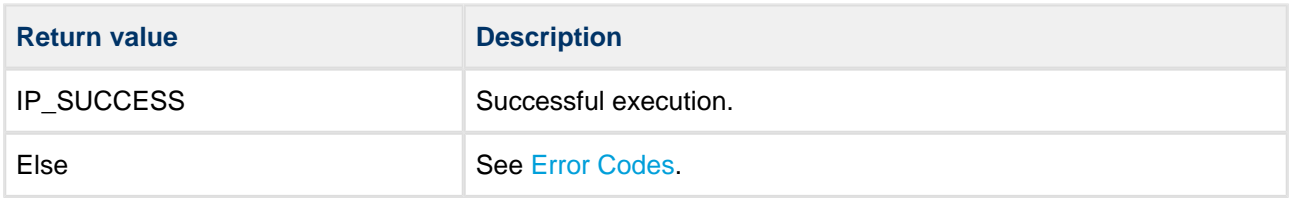

### <span id="page-15-0"></span>**tcp\_lb\_test\_init**

Use this function to initialize the loopback TCP test module and allocate the resources required.

#### **Format**

t\_ip\_ret tcp\_lb\_test\_init ( **void** )

#### **Arguments**

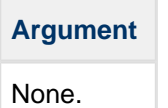

#### **Return Values**

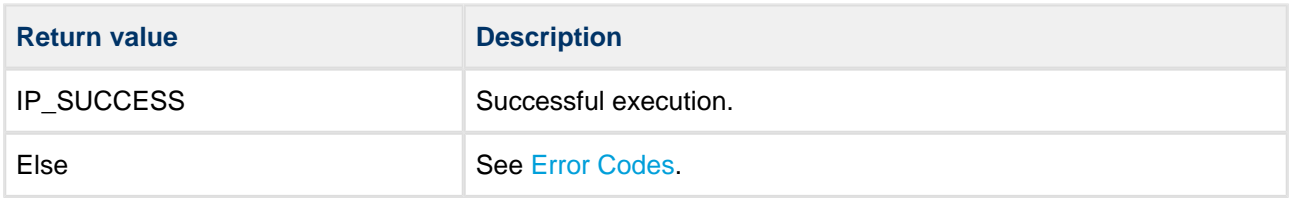

#### <span id="page-16-0"></span>**tcp\_lb\_test\_run**

Use this function to start execution of TCP tests on the loopback port.

#### **Format**

```
t_ip_ret tcp_lb_test_run ( const t_ip_addr * const p_ipaddr )
```
#### **Arguments**

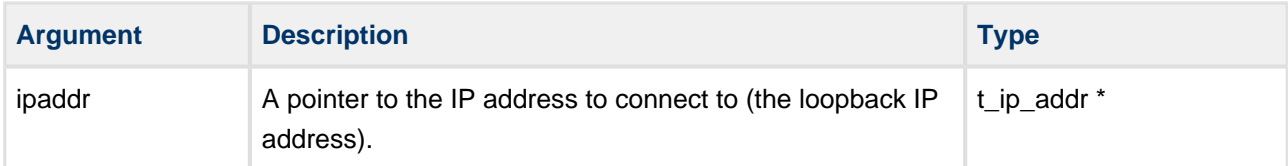

#### **Return Values**

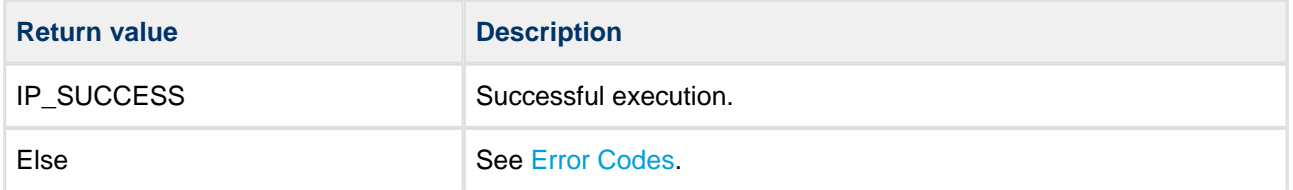

# <span id="page-17-0"></span>**5.2 Error Codes**

The following table shows the meaning of the IP return codes. The test suite may not produce all of these errors.

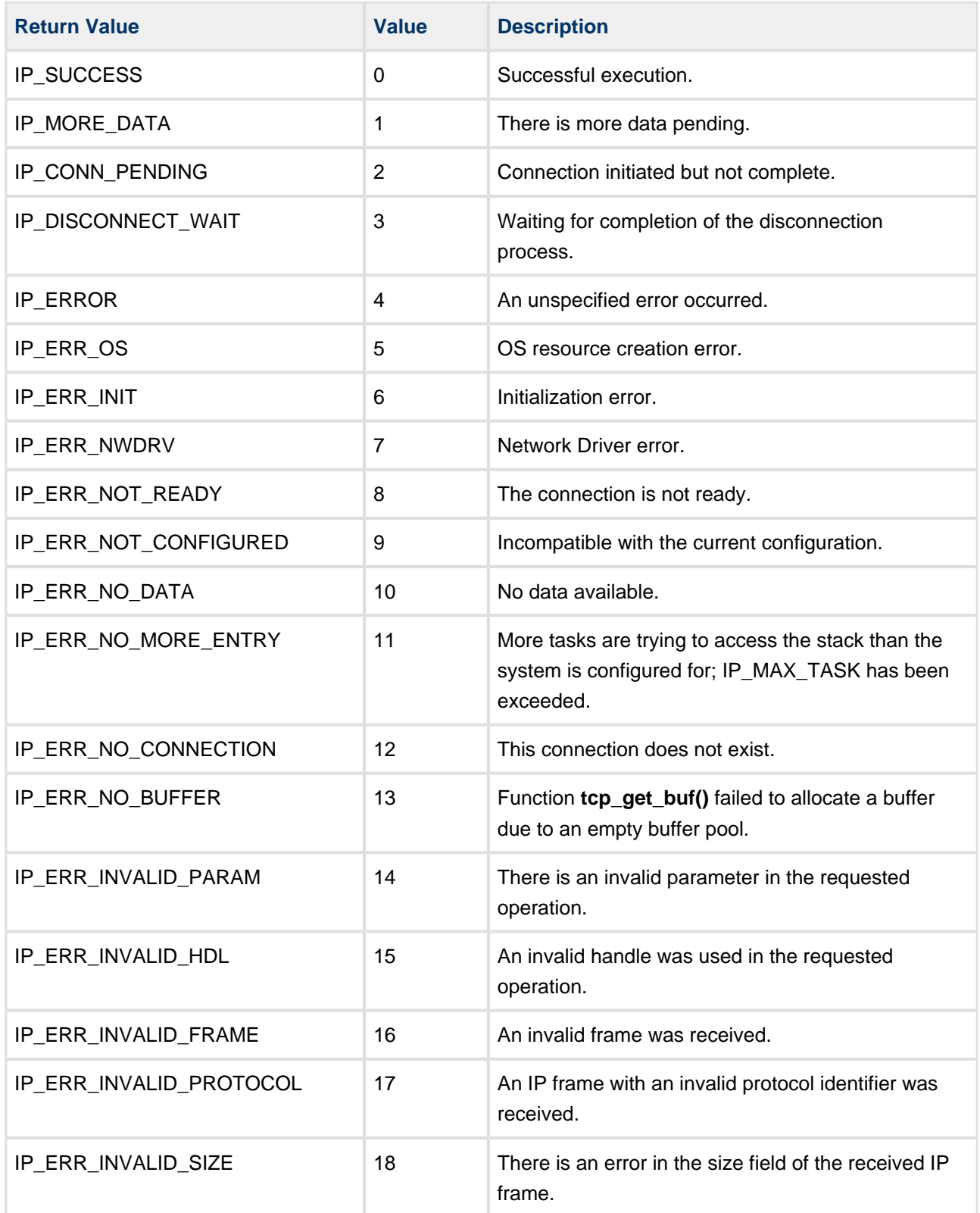

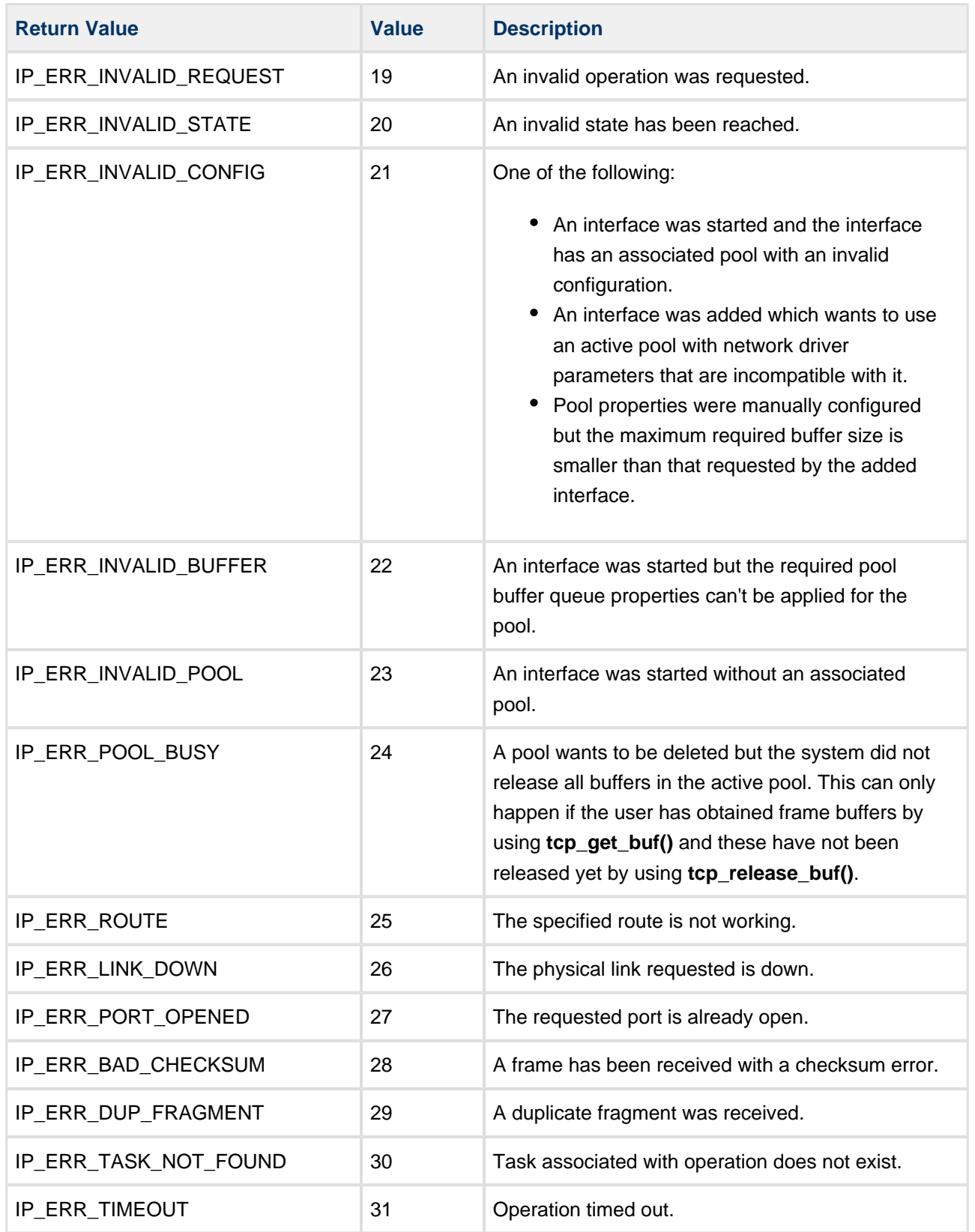

# <span id="page-19-0"></span>**6 Integration**

This section describes all aspects of the module that require integration with your target project. This includes porting and configuration of external resources.

# <span id="page-19-1"></span>**6.1 OS Abstraction Layer**

All HCC modules use the OS Abstraction Layer (OAL) that allows the module to run seamlessly with a wide variety of RTOSes, or without an RTOS.

The test suite uses the following OAL components:

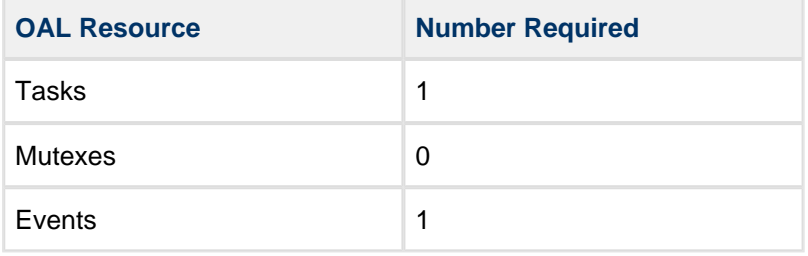